# Konfigurieren der E-Mail-Benachrichtigung für einen bestimmten Knoten im CUCM-Cluster  $\overline{a}$

## Inhalt

**Einführung Voraussetzungen** Anforderungen Verwendete Komponenten Cluster-Informationen **Konfigurieren** Überprüfen Fehlerbehebung

# Einführung

 Dieses Dokument beschreibt das Verfahren zum Konfigurieren der E-Mail-Benachrichtigung für einen bestimmten Knoten im Cluster.

## Voraussetzungen

### Anforderungen

Cisco empfiehlt, über Kenntnisse in folgenden Bereichen zu verfügen:

- Simple Mail Transfer Protocol (SMTP)-Server IP/Hostname
- Erreichbarkeit des SMTP-Servers
- Die IP-Adresse des CUCM-Clusters muss in Exchange hinzugefügt werden.

#### Verwendete Komponenten

Die Informationen in diesem Dokument basieren auf den folgenden Software- und Hardwareversionen:

- Microsoft Exchange SMTP-Server
- Call Manager-Version:10.5.2.15900-8

Die Informationen in diesem Dokument wurden von den Geräten in einer bestimmten Laborumgebung erstellt. Alle in diesem Dokument verwendeten Geräte haben mit einer leeren (Standard-)Konfiguration begonnen. Wenn Ihr Netzwerk in Betrieb ist, stellen Sie sicher, dass Sie die potenziellen Auswirkungen eines Befehls verstehen.

## Cluster-Informationen

Customer has four nodes in the cluster:

IP Details:

Publisher:

10.106.99.195

Subsciber:

10.106.99.196

10.106.95.201

10.106.95.202

SMTP Server:

10.106.97.200

### Konfigurieren

E-Mail-Benachrichtigung nur für Publisher-Knoten (10.106.99.195) im Cluster erforderlich.

Schritt 1: Melden Sie sich beim Knoten Cisco Unified Communications Manager (CUCM) Publisher an, und navigieren Sie zum Betriebssystemadministrator.

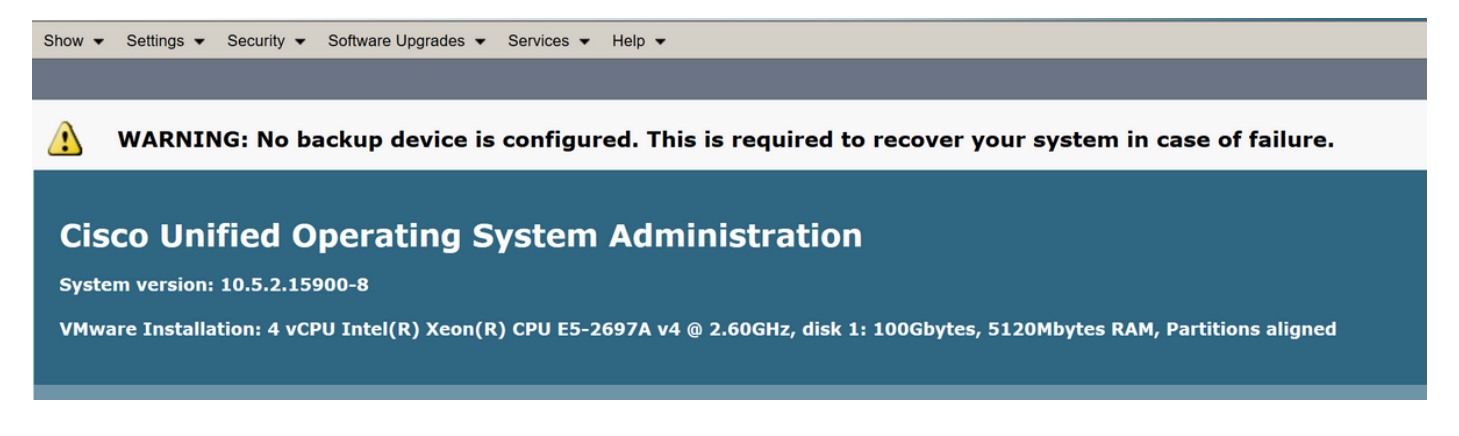

Schritt 2: Navigieren Sie zu Einstellungen > SMTP.

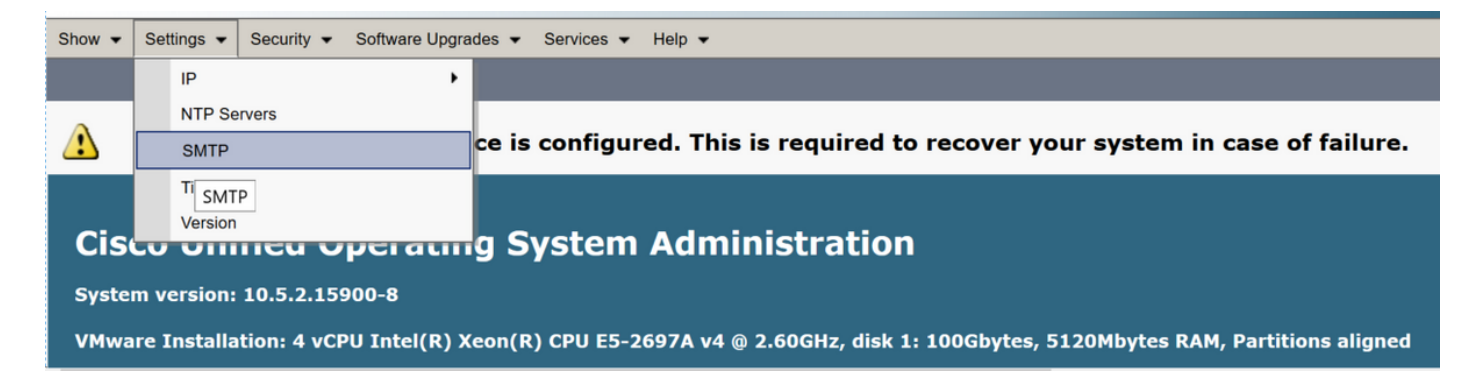

Schritt 3: Fügen Sie den IP/Hostnamen des SMTP-Servers hinzu, und klicken Sie auf Speichern.

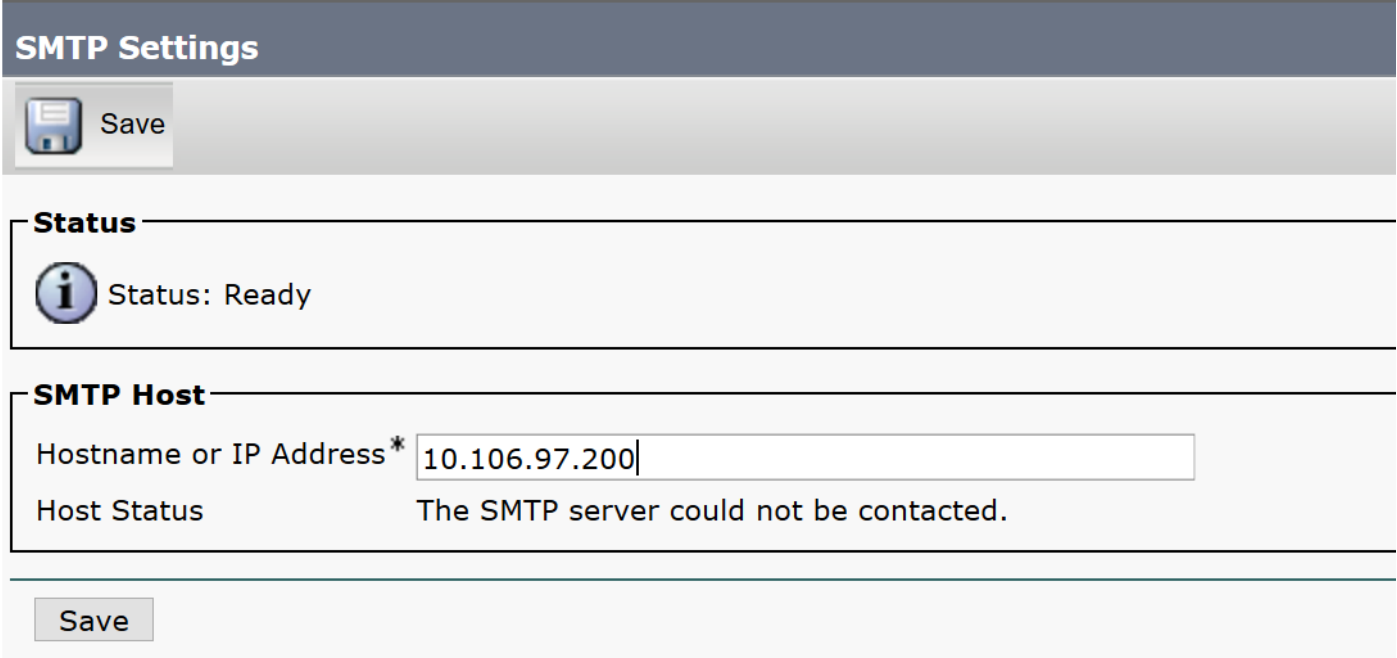

Hinweis: Stellen Sie sicher, dass der Hoststatus als "Der SMTP-Server ist verfügbar" angezeigt wird.

Schritt 4: Navigieren Sie zur Cisco Unified CM Administration-Seite.

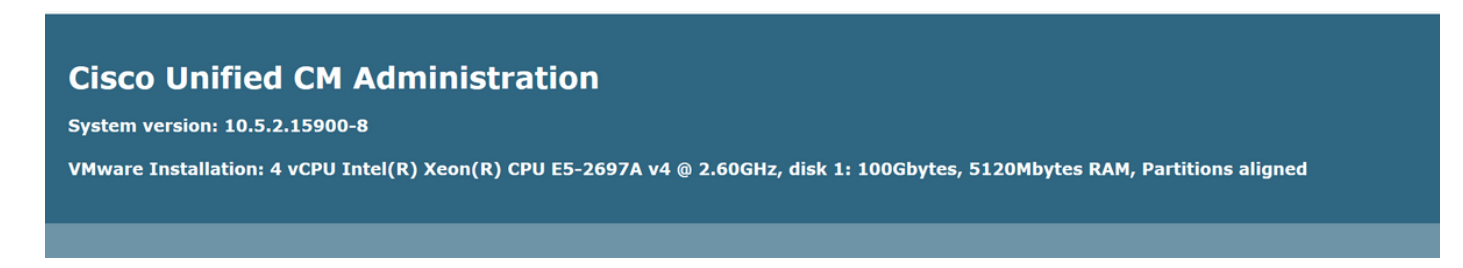

Schritt 5: Navigieren Sie zu Dienstparameter.

Überprüfen Sie, ob der primäre Collector eine Publisher-Knoten-IP/Hostname ist.

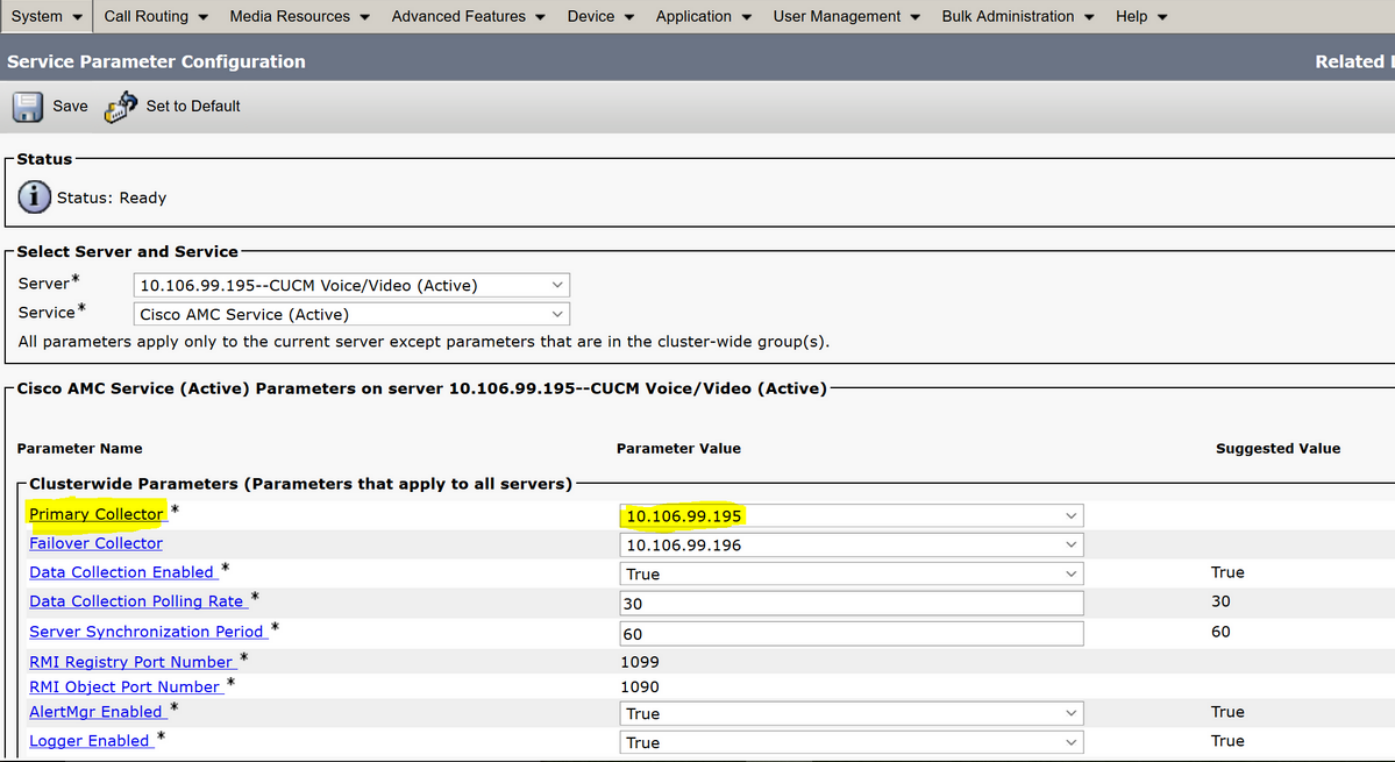

Konfigurieren Sie die benutzerdefinierte Warnmeldung/-benachrichtigung in RTMT:

Unter diesem Link erhalten Sie Informationen zur Warnmeldungskonfiguration:

[https://supportforums.cisco.com/t5/collaboration-voice-and-video/how-to-configure-the-alerts-and](https://supportforums.cisco.com/t5/collaboration-voice-and-video/how-to-configure-the-alerts-and-email-notification-in-rtmt/ta-p/3139725)[email-notification-in-rtmt/ta-p/3139725](https://supportforums.cisco.com/t5/collaboration-voice-and-video/how-to-configure-the-alerts-and-email-notification-in-rtmt/ta-p/3139725)

# Überprüfen

Für diese Konfiguration ist derzeit kein Überprüfungsverfahren verfügbar.

## Fehlerbehebung

Dieser Abschnitt enthält Informationen, die Sie zur Fehlerbehebung bei Ihrer Konfiguration verwenden können.

Falls die Warnmeldung für den jeweiligen Knoten nicht funktioniert, sammeln Sie diese Protokolle:

- RIS Data Collector-Protokolle
- AMC Service (Ändern Sie die Protokollstufe in Debuggen)
- AMC-Warnprotokoll
- Ereignisanzeige-Anwendung und Syslog
- Paketerfassung vom Herausgeber